# Technology Lab: Using Al Frameworks in Jupyter Notebook

#### Zhenhua He 11/29/2022

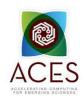

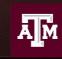

High Performance Research Computing DIVISION OF RESEARCH

# **AI Tech Labs**

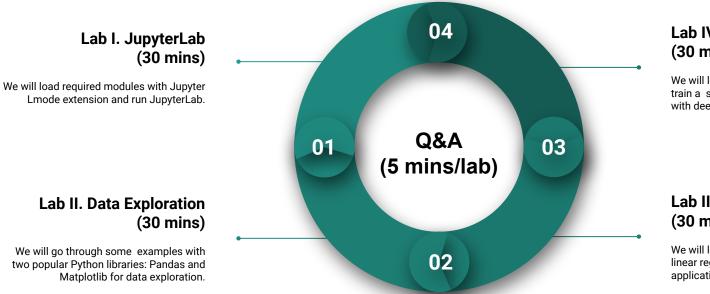

#### Lab IV. Deep Learning (30 minutes)

We will learn how to use Keras to build and train a simple image classification model with deep neural network (DNN).

#### Lab III Machine Learning (30 minutes)

We will learn to use scikit-learn library for linear regression and classification applications.

Figure 1. Structure of the Technology Lab.

We will go through some examples with two popular Python libraries: Pandas and

Matplotlib for data exploration.

# Lab I. JupyterLab

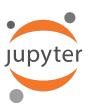

| ß | + 🗈                | ± C           | Lorenz.ipynb |                                                   | × Console        | 1 × 🗷 Data            | a.ipynb × ♥ README.md ×                                 |                             |   |
|---|--------------------|---------------|--------------|---------------------------------------------------|------------------|-----------------------|---------------------------------------------------------|-----------------------------|---|
| 2 | ♠ > notebooks      |               |              |                                                   | Code ~           |                       |                                                         | Python 3                    |   |
|   | Name 🔺             | Last Modified |              | In this Notebook we ex                            | xplore the Loren | z system of differe   | ential equations:                                       |                             |   |
|   | 📃 Data.ipynb       | an hour ago   |              |                                                   |                  | i                     | $\dot{x} = \sigma(y - x)$                               |                             |   |
|   | 📃 Fasta.ipynb      | a day ago     |              |                                                   |                  |                       | $\dot{y} = \rho x - y - xz$                             |                             |   |
| _ | 📃 Julia.ipynb      | a day ago     |              |                                                   |                  |                       | $\dot{z} = -\beta z + xy$                               |                             |   |
|   | Lorenz.ipynb       | seconds ago   |              |                                                   |                  |                       |                                                         |                             |   |
| 1 | 🖪 R.ipynb          | a day ago     |              | Let's call the function                           | once to view the | e solutions. For this | s set of parameters, we see the trajectories            | swirling around two points, |   |
|   | 🖽 iris.csv         | a day ago     |              | called attractors.                                |                  |                       |                                                         |                             |   |
|   | (:) lightning.json | 9 days ago    |              |                                                   |                  |                       |                                                         |                             |   |
|   | 🍦 lorenz.py        | 3 minutes ago | In [4]:      | <pre>from lorenz import t, x_t = solve_lore</pre> |                  |                       |                                                         |                             |   |
|   |                    |               |              | t, x_t - solve_ton                                | enz(N-10)        |                       |                                                         |                             |   |
|   |                    |               | Output View  | ×                                                 | Di l             | orenz.py ×            |                                                         |                             |   |
|   |                    |               | - output non |                                                   |                  | oronizipy             |                                                         |                             |   |
|   |                    |               | sigma =      |                                                   | 10.00 9          |                       | enz(N=10, max_time=4.0, sigma=10.0,                     |                             |   |
|   |                    |               | Signia       |                                                   | 10               |                       | <pre>solution to the Lorenz differential figure()</pre> | equations."""               |   |
|   |                    |               | beta =       |                                                   | 2.67 12          |                       | add_axes([0, 0, 1, 1], projection='3                    | d')                         |   |
|   |                    |               | rho =        | :                                                 | 28.00 13         |                       | off')                                                   |                             |   |
|   |                    |               |              |                                                   | 14               |                       | the axes limits                                         |                             |   |
|   |                    |               |              |                                                   | 16               |                       | im((-25, 25))                                           |                             |   |
|   |                    |               | -            | _                                                 | 17               |                       | im((-35, 35))                                           |                             |   |
|   |                    |               |              |                                                   | 18               |                       | im((5, 55))                                             |                             |   |
|   |                    |               |              |                                                   | 19<br>20         |                       | z_deriv(x_y_z, t0, sigma=sigma, beta                    | =beta, rho=rho):            |   |
|   |                    |               |              |                                                   | 21               |                       | mpute the time-derivative of a Loren                    |                             |   |
|   |                    |               |              |                                                   | 22               |                       | $z = x_y_z$                                             |                             |   |
|   |                    |               |              |                                                   | 23               | return                | n [sigma * (y - x), x * (rho - z) -                     | y, x * y - beta * z]        |   |
|   |                    |               |              |                                                   | 24               | # Choose i            | random starting points, uniformly di                    | stributed from -15 to 15    | 5 |
|   |                    |               |              | - K                                               | 26               |                       |                                                         |                             |   |
|   |                    |               |              |                                                   | 27               |                       | + 30 * np.random.random((N, 3))                         |                             |   |

# L1 - Resources

- Texas A&M High Performance Research Computing (HPRC)
- FASTER Quick Start Guide
- ACES Phase I Guide
- ACCESS Documentation
- FASTER Portal
- HPRC YouTube Channel
- help@hprc.tamu.edu

# Getting Started with FASTER and ACES

# **FASTER Cluster**

hprc.tamu.edu/wiki/FASTER:Intro

| Node Type                              | Quantity                                                                               |
|----------------------------------------|----------------------------------------------------------------------------------------|
| 64-core login nodes                    | 4 (3 for TAMU, 1 for ACCESS)                                                           |
| 64-core compute nodes (256GB RAM each) | 180 (11,520 cores)                                                                     |
| Composable GPUs                        | 200 T4 16GB<br>40 A100 40GB<br>10 A10 24GB<br>4 A30 24GB<br>8 A40 48GB                 |
| Interconnect                           | Mellanox HDR100 InfiniBand<br>(MPI and storage)<br>Liqid PCIe Gen4 (GPU composability) |
| Global Disk                            | 5PB DDN Lustre appliances                                                              |

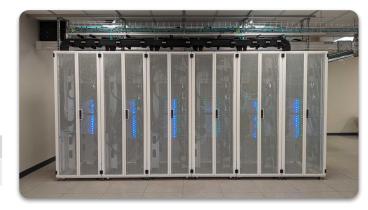

FASTER (Fostering Accelerated Sciences Transformation Education and Research) is a 180-node Intel cluster from Dell featuring the Intel Ice Lake processor.

# Composability at the Hardware Level

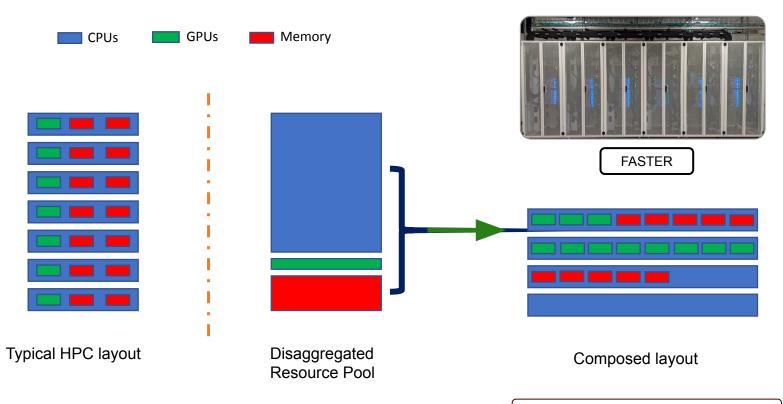

hprc.tamu.edu/resources

# ACES - Accelerating Computing for Emerging Sciences (Phase I)

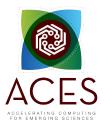

| Component            | Quantity | Description                                                                                              |
|----------------------|----------|----------------------------------------------------------------------------------------------------|
| <u>Graphcore IPU</u> | 16       | 16 Colossus GC200 IPUs and dual AMD Rome<br>CPU server on a 100 GbE RoCE fabric                          |
| Intel FPGA PAC D5005 | 2        | FPGA SOC with Intel Stratix 10 SX FPGAs, 64 bit<br>quad-core Arm Cortex-A53 processors, and 32GB<br>DDR4 |
| Intel Optane SSDs    | 8        | 3 TB of Intel Optane SSDs addressable as<br>memory using MemVerge Memory Machine.                        |

ACES Phase I components are available through <u>FASTER</u>

# Shell Access - I

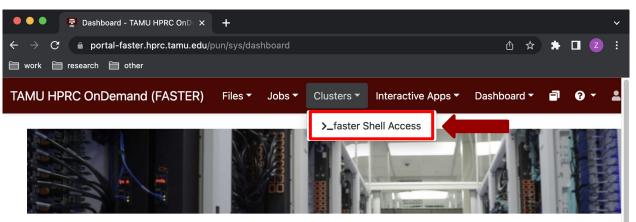

OnDemand provides an integrated, single access point for all of your HPC resources.

#### Message of the Day

#### **IMPORTANT POLICY INFORMATION**

- Unauthorized use of HPRC resources is prohibited and subject to criminal prosecution.
- Use of HPRC resources in violation of United States export control laws and regulations is prohibited. Current HPRC staff members are US citizens and legal residents.
- Sharing HPRC account and password information is in violation of State Law. Any shared accounts will be DISABLED.
- · Authorized users must also adhere to ALL policies at: https://hprc.tamu.edu/policies

# Shell Access - II

| ● ● ● 📱 Dashboard - TAMU HPRC OnD × 🚱 happidence1@login2:~ × +                                                                                                    |         |         |     |     | ~ |
|----------------------------------------------------------------------------------------------------|---------|---------|-----|-----|---|
| ← → C 🌢 portal-faster.hprc.tamu.edu/pun/sys/shell/ssh/faster.hprc.tamu.edu                                                                                                    | Û       | ☆       | * 🗆 |     |   |
| 🗎 work 🗎 research 🗎 other                                                                                                    |         |         |     |     |   |
| Host: faster.hprc.tamu.edu                                                                                                    | Themes: | Default |     | ``` | 2 |
| Website:       https://hprc.tamu.edu                 Consulting:       help@hprc.tamu.edu (preferred) or (979) 845-0219         FASTER Documentation:https://hprc.tamu.edu/wiki/FASTER         Grace Documentation: https://hprc.tamu.edu/wiki/Grace         YouTube Channel:       https://www.youtube.com/texsamhprc                                             |         |         |     |     |   |
| *******                                                                                                    |         |         |     |     |   |
| * === IMPORTANT POLICY INFORMATION === *                                                                                                    |         |         |     |     |   |
| <ul> <li>* - Unauthorized use of HPRC resources is prohibited and subject to</li> <li>* criminal prosecution.</li> </ul>                                                                                                    |         |         |     |     |   |
| st – Use of HPRC resources in violation of United States export control $st$                                                                                                    |         |         |     |     |   |
| * laws and regulations is prohibited. Current HPRC staff members are *                                                                                                    |         |         |     |     |   |
| <ul> <li>* US citizens and legal residents.</li> <li>* - Sharing HPRC account and password information is in violation of</li> </ul>                                                                                                    |         |         |     |     |   |
| * Texas State Law. Any shared accounts will be DISABLED. *                                                                                                    |         |         |     |     |   |
| * - Authorized users must also adhere to ALL policies at:                                                                                                    |         |         |     |     |   |
| <pre>* https://hprc.tamu.edu/policies/ * ***********************************</pre>                                                                                                    |         |         |     |     |   |
| <pre>!! WARNING: THERE ARE ONLY NIGHTLY BACKUPS OF USER HOME DIRECTORIES, !!</pre>                                                                                                    |         |         |     |     |   |
| Please restrict usage to <u>8 CORES</u> across ALL login nodes.<br>Users found in violation of this policy will be <u>SUSPENDED</u> .                                                                                                    |         |         |     |     |   |
| To see these messages again, run the <u>motd</u> command.<br>Your current disk quotas are:<br>Disk Disk Usage Limit File Usage Limit<br>/home/happidence1 56K 10.0G 26 10000<br>/scratch/user/happidence1 631.0G 2.0T 450644 1000000                                                                                                    |         |         |     |     |   |
| <pre>* Quota increase for /scratch/user/happidence1 will expire on May 21, 2023<br/>/scratch/group/benchmark_prj 325.1G 5.0T 1333878 500000<br/>/scratch/group/hprc 3.9T 10.0T 615489 1000000<br/>* Quota increase for /scratch/group/hprc will expire on Dec 31, 2026<br/>Type 'showquota' to view these quotas again.<br/>(base) [happidence1@faster2 ~]\$</pre> |         |         |     |     |   |

# Commands to copy the materials

• Navigate to your personal scratch directory

\$cd \$SCRATCH

• Files for this course are located at

/scratch/training/ai\_tech\_labs

Make a copy in your personal scratch directory

\$ cp -r /scratch/training/ai\_tech\_labs \$SCRATCH

• Enter this directory (your local copy)

\$cd ai\_tech\_labs

# Go to JupyterLab Page

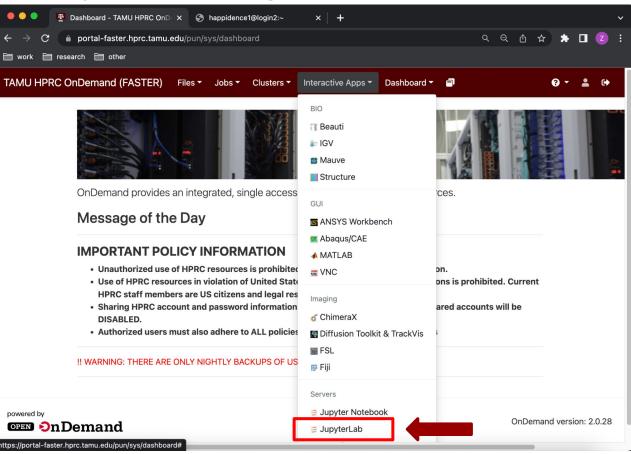

# JupyterLab Page

| work 🗎 research 🗎 | ] other               |                                                                                                    |            |             |       |
|-------------------|-----------------------|----------------------------------------------------------------------------------------------------|------------|-------------|-------|
| MU HPRC OnDema    | and (FASTER) Fil      | es 👻 Jobs 👻 Clusters 👻 Interactive Apps 👻 Dashboard 👻 🗐                                               | <b>?</b> • | <b>≗</b> ເ+ | 1.    |
| Hon               | ne / My Interactive S | essions / JupyterLab                                                                                  |            |             |       |
| Inte              | eractive Apps         | JupyterLab                                                                                            |            |             |       |
| BIO               |                       | This app will launch a JupyterLab server on the FASTER                                                |            |             |       |
| TE E              | Beauti                | cluster.<br>Module                                                                                    |            |             |       |
| i i               | GV                    | Python/3.8.2                                                                                          |            |             |       |
| 😂 N               | Mauve                 | Anaconda3 uses Python3                                                                                |            |             |       |
| <b>I</b> S        | Structure             | Optional Environment to be activated                                                                  |            |             |       |
| GUI               |                       |                                                                                                    | Numb       | er of h     | ours  |
| A 20              | ANSYS Workbench       | Enter the name of the environment to be activated. (Optional)                                         | i turrio   |             | ouro. |
| _                 | 1015                  | The default virtualenvs for Anaconda3/2021.11 and                                                     | Numb       | er of co    | ores: |
| <b>E</b> <i>F</i> | Abaqus/CAE            | Python/3.8.2 have jupyterImod which enables loading Imod<br>modules.                                  | Total      | nemor       | v (CF |
| 📣 N               | MATLAB                |                                                                                                    | Total I    | nemor       | y (01 |
| 1000 \<br>1000    | /NC                   | Leave blank to use the default environment for the selected<br>Module.                                | Node       | type: A     | NY    |
| Imag              | ging                  | Your optional conda environment must have been previously                                             |            |             |       |
| \$ C              | ChimeraX              | built with one of the Anaconda or Python modules listed in the Module option above. See instructions. |            |             |       |

13

### Connect to JupyterLab

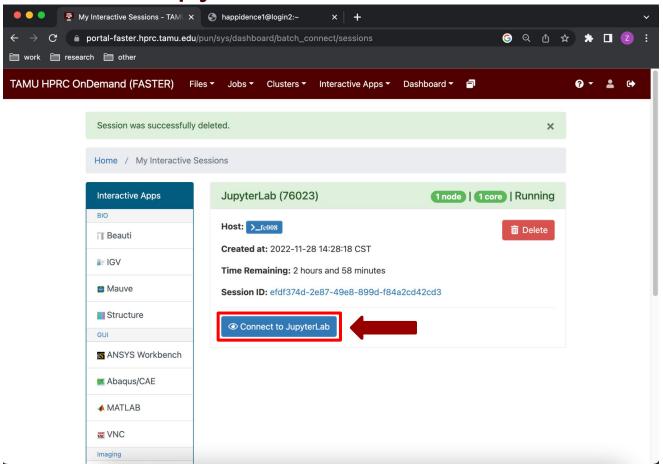

14

### JupyterLab Lmod Extension

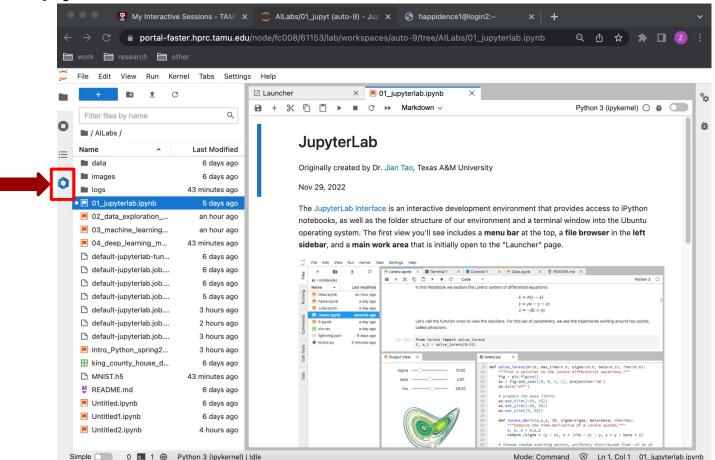

### JupyterLab Lmod Extension

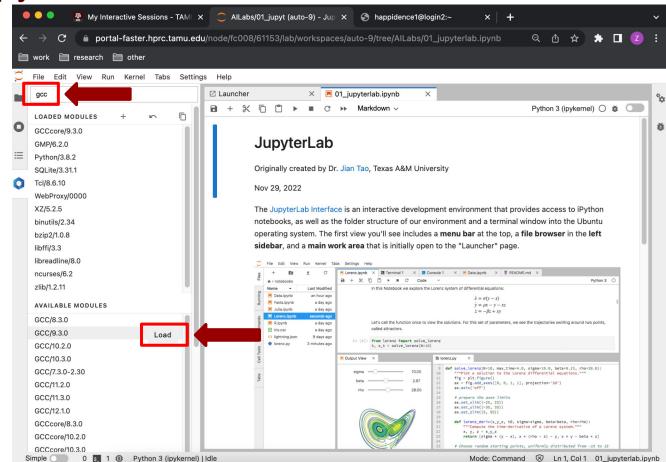

16

# **Exercise: Load Required Modules**

- GCC/9.3.0
- OpenMPI/4.0.3
- scikit-learn/0.23.1-Python-3.8.2
- TensorFlow/2.3.1-Python-3.8.2

Note: numpy and matplotlib have already been in the

Scipy-bundle/2020.03-Python-3.8.2 module.

### **Test loaded modules**

| •          |              | <b>₽</b> №                     | ly Intera | active Se | essions - <sup>-</sup> | TAMU >  | < C           | AIL                                                                                             | abs/ | 01_ju | pyt (au | to-9) - | Jup X         | ę      | 🗿 happi    | dence1   | l@logi | n2:~   |         | ×       | +       |           |       |       |            |          | `     | - |
|------------|--------------|--------------------------------|-----------|-----------|------------------------|---------|---------------|-------------------------------------------------------------------------------------------------|------|-------|---------|---------|---------------|--------|------------|----------|--------|--------|---------|---------|---------|-----------|-------|-------|------------|----------|-------|---|
| ÷          |              | C 🔒                            | porta     | l-faster  | .hprc.ta               | mu.ed   | <b>u</b> /nod | e/fc0                                                                                           | 08/  | 6115  | 3/lab/\ | vorks   | paces/        | auto   | -9/tree/   | AlLab    | s/01_  | jupyte | erlab.i | pynb    |         | Q         | ᠿ     | ☆     | <b>*</b> [ | Z        |       |   |
| <b>E</b>   | work         | 🗎 resea                        | rch 🖻     | ather     |                        |         |               |                                                                                                 |      |       |         |         |               |        |            |          |        |        |         |         |         |           |       |       |            |          |       |   |
|            | WORK         |                                |           |           |                        |         |               |                                                                                                 |      |       |         |         |               |        |            |          |        |        |         |         |         |           |       |       |            |          |       |   |
| $\bigcirc$ | File         | Edit View                      | Run       | Kernel    | Tabs                   | Setting | gs He         | elp                                                                                             |      |       |         |         | _             |        |            |          |        |        |         |         |         |           |       |       |            |          |       |   |
|            | ) H          | - 10                           | <u>*</u>  | C         |                        |         | ⊠L            | aunch                                                                                           | er   |       |         | ×       | <b>0</b> 1_   | jupyte | erlab.ipyr | nb       | ٠      |        |         |         |         |           |       |       |            |          | 1     | å |
|            | Filto        | r files by na                  | mo        |           |                        | Q       | 8             | +                                                                                               | Ж    | Ū     | ۵ ۲     |         | C 🕨           |        | arkdown    |          |        |        |         |         |         | -         |       |       | ))) 🖸      |          |       |   |
| 0          |              |                                | me        |           |                        | ~       |               |                                                                                                 |      |       |         |         |               |        | or the '   |          |        |        |         |         |         |           |       |       |            |          |       | ĕ |
| -          | <b>I</b> / A | ILabs /                        |           |           |                        |         |               | Sometimes, a content cell will get switched to editing mode. Pressing SI<br>to a readable form. |      |       |         |         |               |        |            |          | nitt+  | Enter  | WIII    | switch  | it back |           | 1     |       |            |          |       |   |
| ≣          | Name         |                                | •         |           | Last Mod               | dified  |               |                                                                                                 | · ·  | oare  | auabie  | ionn.   |               |        |            |          |        |        |         |         |         |           |       |       |            |          |       |   |
|            | 🖿 da         |                                |           |           | 6 day                  | -       |               |                                                                                                 | Т    | ry ex | ecuting | the s   | imple p       | int st | tatement   | t in the | cell b | elow.  |         |         |         |           |       |       |            |          |       |   |
|            | in 🖿         |                                |           |           | 6 day                  |         |               | T 1                                                                                             | . #  | Hig   | hlight  | thi     | coll          | and    | click [    | Shift.   | Ento   | r1 to  | execu   | to      |         |           |       |       |            |          |       |   |
|            | lo           | •                              |           |           | an hou                 |         |               |                                                                                                 |      |       |         |         |               |        | Labs!")    |          | FEITLE | 1 10   | execu   | Le      |         |           |       |       |            |          |       |   |
|            |              | l_jupyterlab                   |           |           | 2 minute               |         |               |                                                                                                 |      |       |         |         |               |        |            |          |        |        |         |         |         |           |       |       |            |          |       |   |
|            |              | 2_data_expl                    |           |           | an hou                 |         |               | []                                                                                              |      |       | t nump  |         | de belo       | W      |            |          |        |        |         |         |         |           |       |       |            |          |       |   |
|            |              | 3_machine_l                    |           |           | an hou                 |         |               |                                                                                                 |      |       |         |         |               |        |            |          |        |        |         |         |         |           |       |       |            |          |       |   |
|            |              | 4_deep_lear                    |           |           | an hou                 | -       |               |                                                                                                 |      |       |         |         |               |        |            |          |        |        |         |         |         |           |       |       |            |          |       |   |
|            |              | efault-jupyte                  |           |           | 6 day                  |         |               |                                                                                                 | Ē    |       |         |         |               |        |            |          |        |        |         |         |         |           |       |       |            | 1        |       |   |
|            |              | efault-jupyte                  |           |           | 6 day                  |         |               |                                                                                                 |      | Clic  | k here  | to se   | ee solu       | tion   |            |          |        |        |         |         |         |           |       |       |            |          |       |   |
|            |              | efault-jupyte                  |           |           | 6 day                  | -       |               |                                                                                                 | L    |       |         |         |               |        |            |          |        |        |         |         |         |           |       |       |            | 1        |       |   |
|            |              | efault-jupyte<br>efault-jupyte |           |           | 5 day<br>4 hour        |         |               |                                                                                                 |      |       |         |         |               |        |            |          |        |        |         |         |         |           |       |       |            |          | ч     |   |
|            |              | efault-jupyte                  |           |           | 2 hour                 |         |               | []                                                                                              |      |       | t pand  |         | de belo       | w/     |            |          |        |        |         |         |         |           |       |       |            |          |       |   |
|            |              | efault-jupyte                  | -         |           | 3 hour                 |         |               |                                                                                                 | "    |       | cc you  |         |               |        |            |          |        |        |         |         |         |           |       |       |            |          |       |   |
|            |              | tro_Python_                    |           |           | 3 hour                 |         |               |                                                                                                 |      |       |         |         |               |        |            |          |        |        |         |         |         |           |       |       |            |          |       |   |
|            |              | ng_county_l                    |           |           | 6 day                  | -       |               |                                                                                                 | Ē    |       |         |         |               |        |            |          |        |        |         |         |         |           |       |       |            | 1        |       |   |
|            |              | NIST.h5                        |           |           | an hou                 |         |               |                                                                                                 |      | Clic  | k here  | e to se | ee solu       | tion   |            |          |        |        |         |         |         |           |       |       |            |          |       |   |
|            | _            | EADME.md                       |           |           | 6 day                  |         |               |                                                                                                 | L    |       |         |         |               |        |            |          |        |        |         |         |         |           |       |       |            | 1        |       |   |
|            |              | ntitled.ipynb                  |           |           | 6 day                  |         |               |                                                                                                 |      |       |         |         |               |        |            |          |        |        |         |         |         |           |       |       |            |          |       |   |
|            |              | ntitled1.ipyn                  |           |           | 6 day                  | -       |               | [ ]                                                                                             |      |       | t matp  |         | ib<br>de belo |        |            |          |        |        |         |         |         |           |       |       |            |          |       |   |
|            | _            | ntitled2.ipyn                  |           |           | 5 hour                 |         |               |                                                                                                 | +    | WII   | ce you  |         | ie belo       |        |            |          |        |        |         |         |         |           |       |       |            |          |       |   |
|            |              |                                |           |           |                        |         |               |                                                                                                 |      |       |         |         |               |        |            |          |        |        |         |         |         |           |       |       |            |          |       |   |
| s          | imple (      | 0                              | s_ 1 =    | i⊉ Pytl   | hon 3 (ipy             | kernel) | Idle          |                                                                                                 |      |       |         |         |               |        |            |          |        |        | Mod     | de: Com | nmand   | $\otimes$ | Ln 1, | Col 1 | 01_jup     | yterlab. | ipynl | b |

# Lab II. Data Exploration

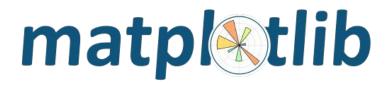

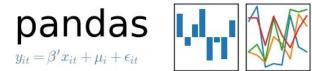

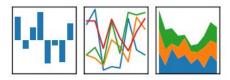

# **Types of Data Science Problems**

- **Descriptive** (summaries, e.g., census)
- Exploratory (search for unknowns, e.g., four-planet solar system)
- Inferential (find correlations, e.g., many social studies)
- Predictive (make predictions, e.g., Face ID, Echo, Siri)
- **Causal** (explore causation, e.g., smoking versus lung cancer)
- Mechanistic (determine governing principles,

e.g., experimental science)

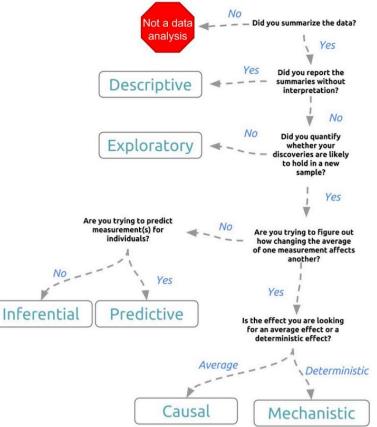

Credit: Jeff Leek - The Elements of Data Analytic Style

# **Data Structures**

Pandas has two data structures that are descriptive and

optimized for data with different dimensions.

- Series: 1D labeled array
- **DataFrame:** General 2D labeled, size-mutable tabular

structure with potentially heterogeneously-typed columns

# **Series in pandas**

- One-dimensional labeled array
- Capable of holding any data type (integers, strings, floating point numbers, etc.)
- Example: time-series stock price data

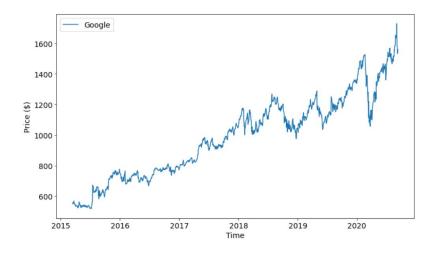

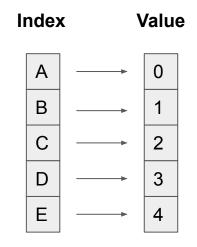

# **DataFrame in pandas**

- Primary Pandas data structure
- A dict-like container for Series objects
- Two-dimensional size-mutable
- Heterogeneous tabular data structure

| A          | В          | с        | D        | E         | F           | G        | Н      |
|------------|------------|----------|----------|-----------|-------------|----------|--------|
| id         | date       | price    | bedrooms | bathrooms | sqft_living | sqft_lot | floors |
| 7129300520 | 20141013T0 | 221900   | 3        | 1         | 1180        | 5650     | 1      |
| 6414100192 | 20141209T0 | 538000   | 3        | 2.25      | 2570        | 7242     | 2      |
| 5631500400 | 20150225T0 | 180000   | 2        | 1         | 770         | 10000    | 1      |
| 2487200875 | 20141209T0 | 604000   | 4        | 3         | 1960        | 5000     | 1      |
| 1954400510 | 20150218T0 | 510000   | 3        | 2         | 1680        | 8080     | 1      |
| 7237550310 | 20140512T0 | 1.23E+06 | 4        | 4.5       | 5420        | 101930   | 1      |
| 1321400060 | 20140627T0 | 257500   | 3        | 2.25      | 1715        | 6819     | 2      |
| 2008000270 | 20150115T0 | 291850   | 3        | 1.5       | 1060        | 9711     | 1      |
| 2414600126 | 20150415T0 | 229500   | 3        | 1         | 1780        | 7470     | 1      |
|            |            |          |          |           |             |          |        |

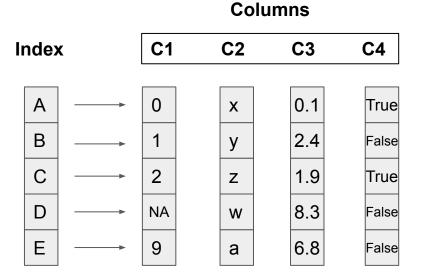

# **Pandas Learning Objectives**

#### After this lesson, you will know how to:

- Create a DataFrame
- Drop Entries
- Index, Select, and Filter data
- Sort data
- Input and Output

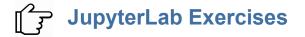

# **Pandas Cheat Sheet**

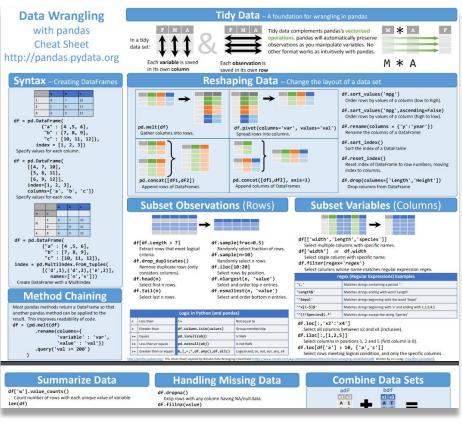

#### https://pandas.pydata.org/Pandas\_Cheat\_Sheet.pdf

# **Key Plotting Concepts in Matplotlib**

#### Matplotlib: Figure

Figure is the object that keeps the whole image output. Adjustable parameters include:

- 1. Image size (set\_size\_inches())
- 2. Whether to use tight\_layout (set\_tight\_layout())

#### Matplotlib: Axes

Axes object represents the pair of axis that contain a single plot (x-axis and y-axis). The Axes object also has more adjustable parameters:

- 1. The plot frame (set\_frame\_on() or set\_frame\_off())
- 2. X-axis and Y-axis limits (set\_xlim() and set\_ylim())
- X-axis and Y-axis Labels (set\_xlabel() and set\_ylabel())
- 4. The plot title (set\_title())

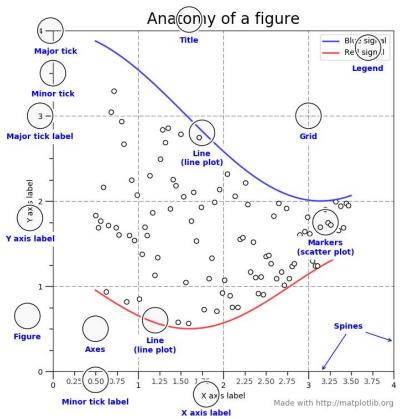

(Credit: matplotlib.org)

# **Matplotlib Learning Objectives**

After this lesson, you will know how to:

- Scatter plot and Line plot
- Subplots
- Color map
- Contour figures
- 3D figures
  - Surface plots
  - Wire-frame plot
  - Contour plots with projections

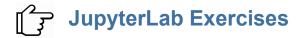

# **Matplotlib Cheat Sheet**

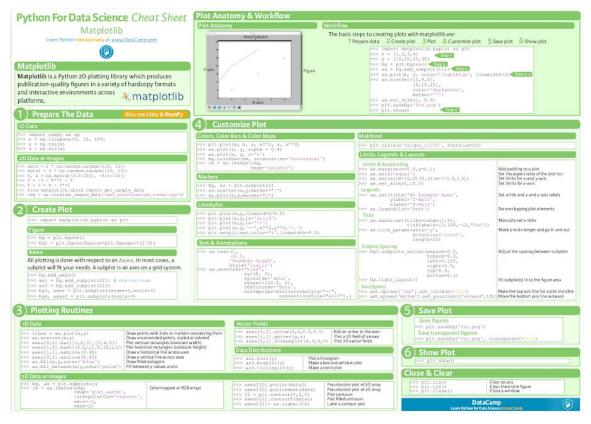

https://s3.amazonaws.com/assets.datacamp.com/blog\_assets/Python\_Matplotlib\_Cheat\_Sheet.pdf

# Lab III. Machine Learning

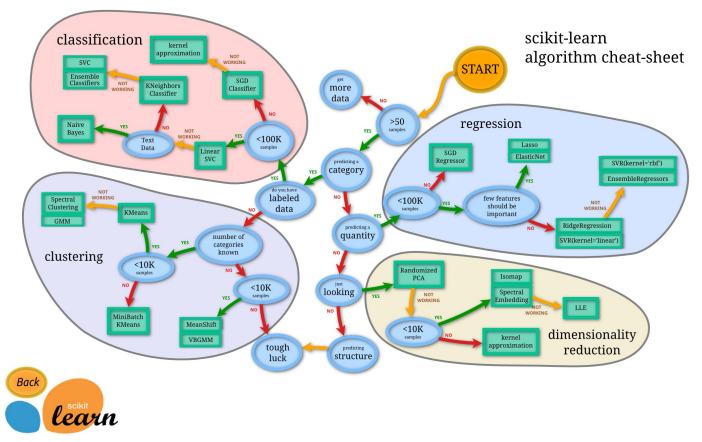

# **Main Features of scikit-learn**

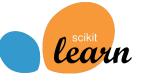

| Classification Regression                                                                                                    |                                                                                                    | Clustering                                                                                                    | Dimension Reduction                                                                                                    | Model Selection                                                                                                    | Preprocessing                                                                                                    |
|----------------------------------------------------------------------------------------------------|----------------------------------------------------------------------------------------------------|----------------------------------------------------------------------------------------------------|----------------------------------------------------------------------------------------------------|----------------------------------------------------------------------------------------------------|----------------------------------------------------------------------------------------------------|
| Identifying<br>category of an<br>object                                                                                        | Predicting a<br>attribute for an<br>object                                                                                            | Grouping<br>similar objects<br>into sets                                                                                                    | Reducing the<br>number of<br>dimensions                                                                                                    | Selecting<br>models with<br>parameter<br>search                                                                                             | Preprocessing<br>data to prepare<br>for modeling                                                                                                    |
| Applications: Spam<br>detection, image<br>recognition.<br>Algorithms: SVM,<br>nearest neighbors,<br>random forest, and<br>more | <b>Applications</b> : Drug<br>response, Stock prices.<br><b>Algorithms</b> : SVR,<br>nearest neighbors,<br>random forest, and<br>more | <b>Applications:</b> Customer<br>segmentation, Grouping<br>experiment outcomes<br><b>Algorithms:</b> k-Means,<br>spectral clustering,<br>mean-shift, and more | <b>Applications:</b><br>Visualization, Increased<br>efficiency <b>Algorithms:</b><br>k-Means, feature<br>selection, non-negative<br>matrix factorization,<br>and more | <b>Applications:</b> Improved<br>accuracy via parameter<br>tuning <b>Algorithms:</b> grid<br>search, cross validation,<br>metrics, and more | <b>Applications:</b><br>Transforming input data<br>such as text for use<br>with machine learning<br>algorithms. <b>Algorithms:</b><br>preprocessing, feature<br>extraction, and more |
|                                                                                                    |                                                                                                    | $\hat{O}$                                                                                                    |                                                                                                    | 69999<br>5<br>5<br>8<br>9<br>8                                                                                                    |                                                                                                    |

Credit: icons are from The Noun Project under Creative Commons Licenses

# Lab IV. Deep Learning

**Deep Learning** by Ian Goodfellow, Yoshua Bengio, and Aaron Courville <u>http://www.deeplearningbook.org/</u>

#### Animation of Neutron Networks

by Grant Sanderson https://www.3blue1brown.com/

Visualization of CNN by Adam Harley https://www.cs.ryerson.ca/~aharley/vis/conv/

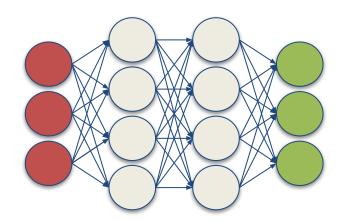

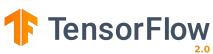

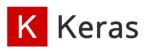

# Relationship of AI, ML, and DL

- Artificial Intelligence (AI) is anything about man-made intelligence exhibited by machines.
- Machine Learning (ML) is an approach to achieve AI.
- Deep Learning (DL) is one technique to implement ML.

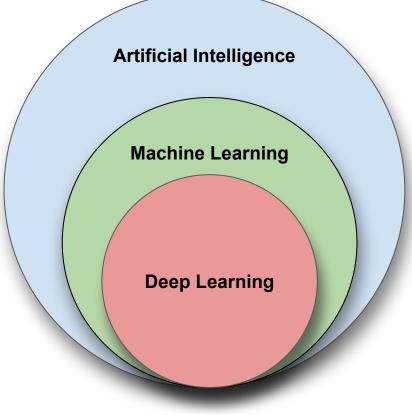

# **Types of ML Algorithms**

- Supervised Learning
  - trained with labeled data; including regression and classification problems
- Unsupervised Learning
  - trained with unlabeled data; clustering and association rule learning problems.
- Reinforcement Learning
  - no training data; stochastic
     Markov decision process; robotics and self-driving cars.

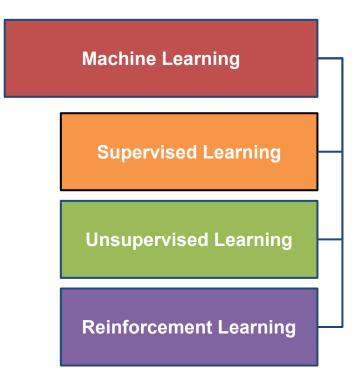

# **Machine Learning**

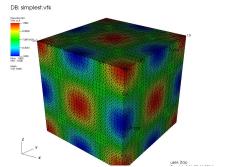

#### **Traditional Modeling**

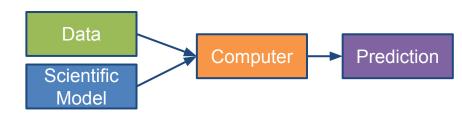

#### Machine Learning (Supervised Learning)

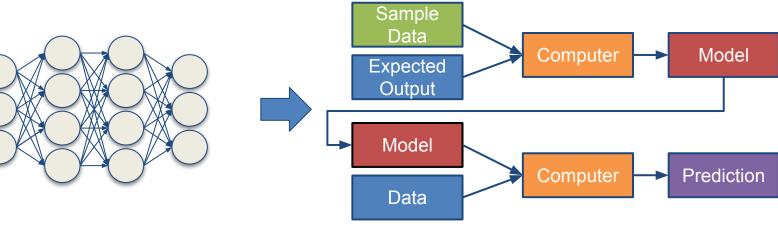

# **Inputs and Outputs**

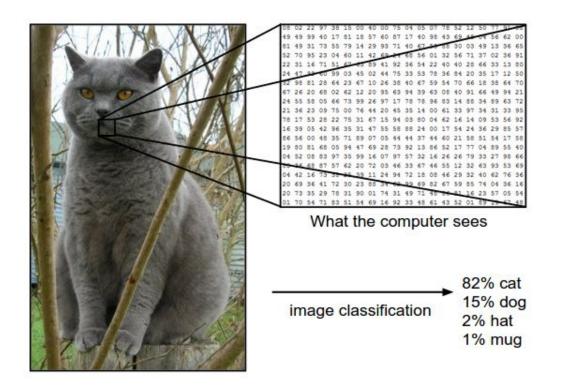

Image from the Stanford CS231 Course

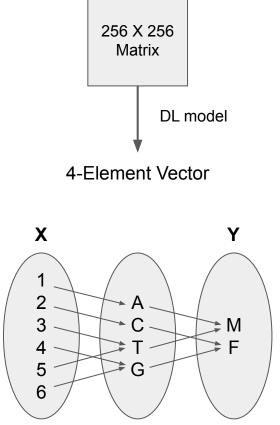

With deep learning, we are searching for a **surjective** (or **onto**) function **f** from a set **X** to a set **Y**.

### **MNIST - CNN Visualization**

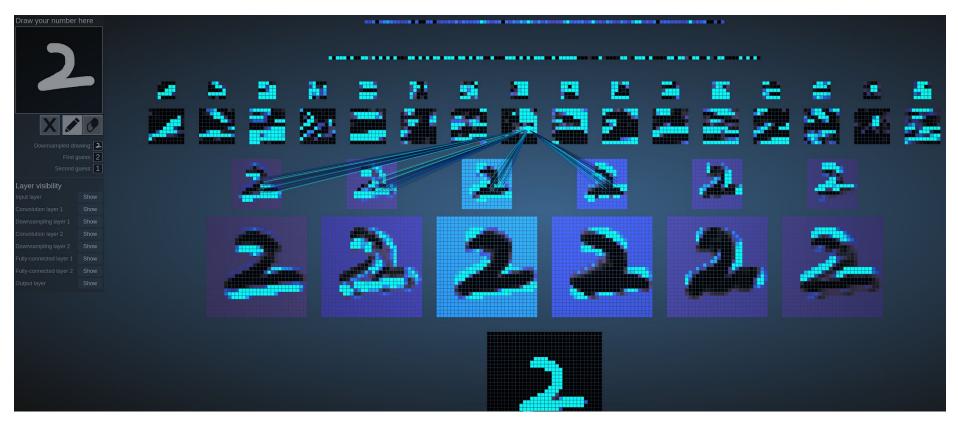

(Image Credit: <u>http://scs.ryerson.ca/~aharley/vis/</u>)

# **CNN Explainer**

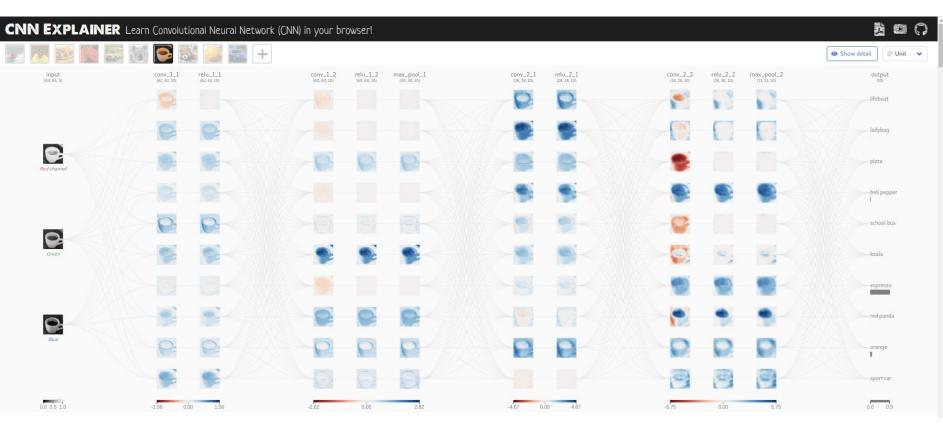

(Image Credit: https://poloclub.github.io/cnn-explainer/)

## **Machine Learning Workflow with Keras**

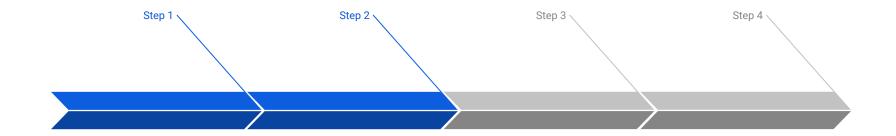

#### Prepare Train Data

The preprocessed data set needs to be shuffled and splitted into training and testing data.

#### **Define Model**

A model could be defined with Keras Sequential model for a linear stack of layers or Keras functional API for complex network.

#### **Training Configuration**

The configuration of the training process requires the specification of an optimizer, a loss function, and a list of metrics.

#### **Train Model**

The training begins by calling the fit function. The number of epochs and batch size need to be set. The measurement metrics need to be evaluated.